## **IQANsync and IQAN-G11**

### **User manual**

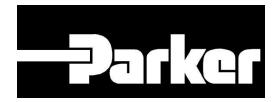

Publ no HY33-8416-UM/UK Edition 2016-03-23

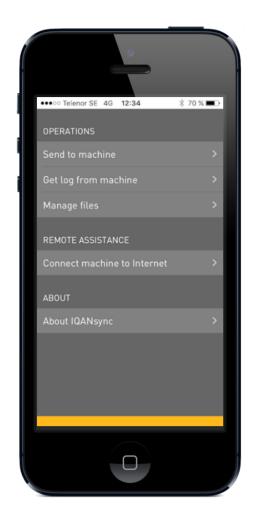

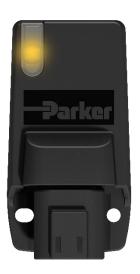

**ENGINEERING YOUR SUCCESS.** 

### **Description**

#### **IQANsync works in two different modes together with the IQAN-G11:**

- On site mode short range mode where IQANsync can act as a "memory card". The user can send files stored on the smart phone to the IQAN master unit via the IQAN-G11 module. The user can also download logs from the IQAN master to the phone and store on smart phone or forward files via email or store in dropbox folder
- Remote assistance mode the IQANsync app together with the IQAN-G11 connects the machine to internet and makes the IQAN master available to remote support using the IQANconnect service

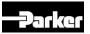

### **IQAN-G11 / IQANsync / IQANconnect**

#### On site mode

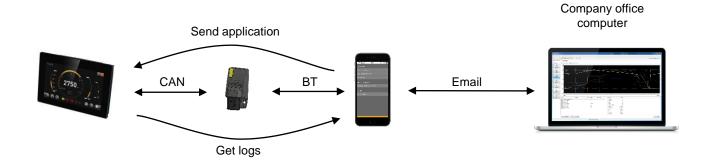

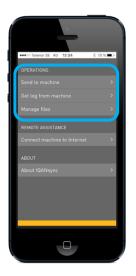

#### Remote assistance mode

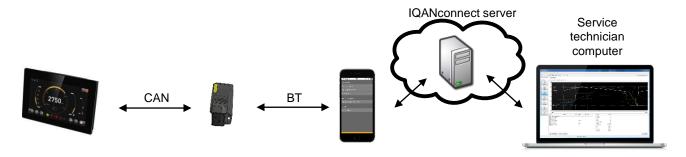

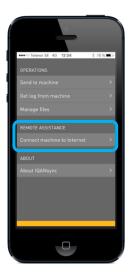

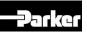

## On site mode Send and get operations

Start the IQANsync app and Select "Send to machine" or "Get log from machine"

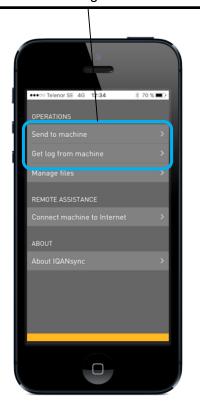

Send to machine: Select the project, clone or settings file you want to send to machine

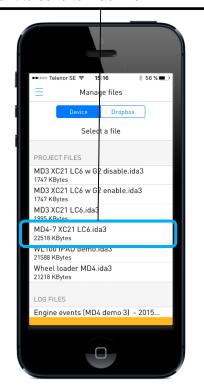

When the correct machine ID shows up, select it and tap "Connect"

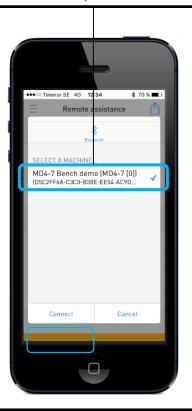

Get log from machine: Now select a log from the list that is shown

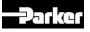

# On site mode Manage files

Start the IQANsync app and Select "Manage files" •••∘ Telenor SE 4G 12:34 3 70 % **■** 

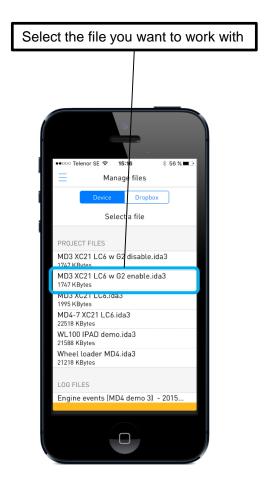

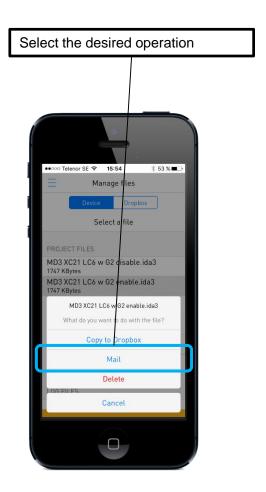

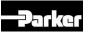

# On site mode Receiving project file via email

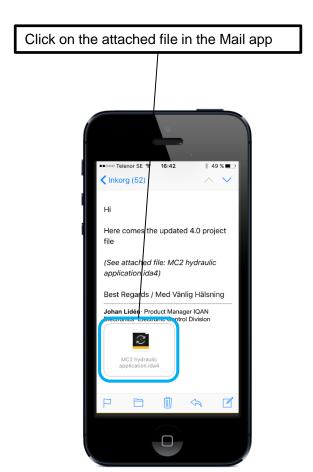

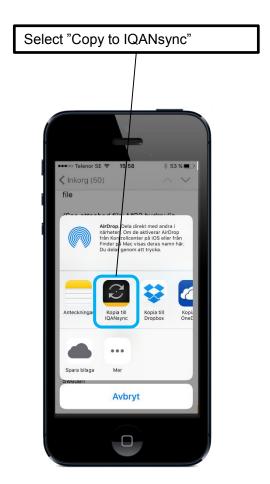

Select if file shall be sent to system straight away or saved to phone for later access

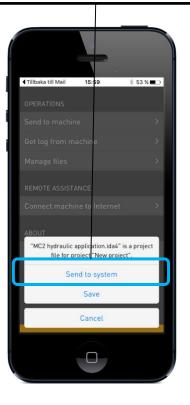

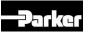

### Remote assistance mode

#### **Connect machine to Internet**

Start the IQANsync app and Select "Connect machine to Internet"

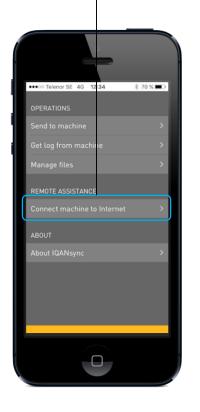

When the correct machine ID shows up, select it and tap "Connect"

Remote assistance

Remote assistance

MD4-7 Bench demo [MD4-7 [0]]
(D5c2FF6A-C3C0-B38E-EE54-AC9D...

Cancel

The IQANconnect key is shown in the Remote assistance view Remote assistance MACHINE MD4-7 Bench demo IQANCONNECT KEY 6WTFH8V8 Interne Data transferred 0,0 KB

The IQANconnect key can be sent to another person by tapping this icon

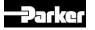

## Remote assistance mode Connect via Internet from IQANrun

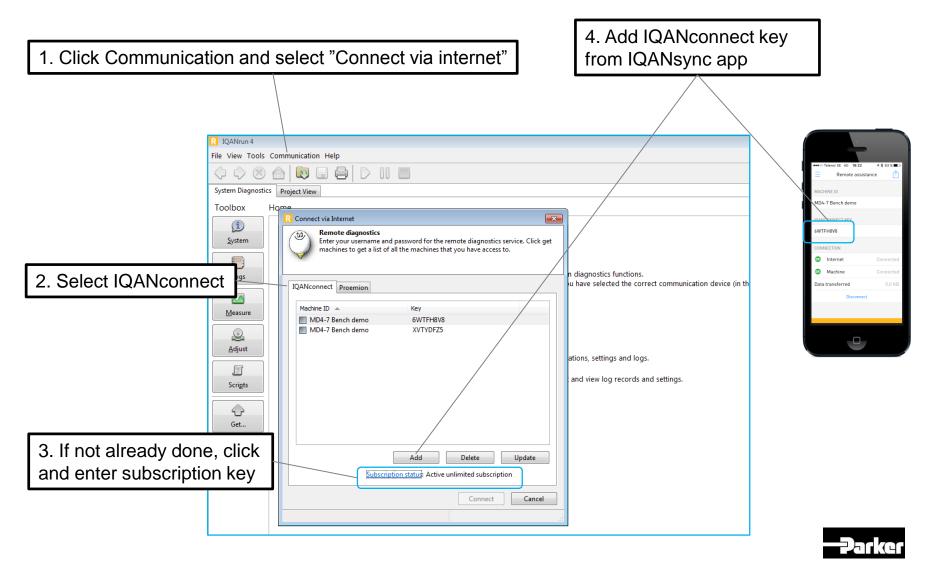